# **How to make interactive reports**

Pia Rønnevik, Customer Success Manager, FANS Norway Email: pia.roennevik@sas.com

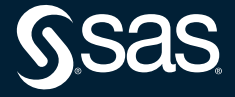

# **What to think of**

#### Focus on a single idea

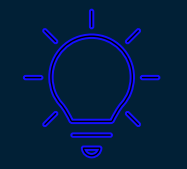

### Limit the number of objects

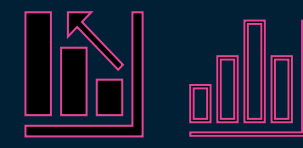

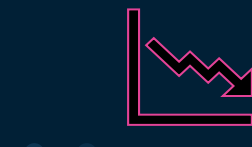

Stands on its own

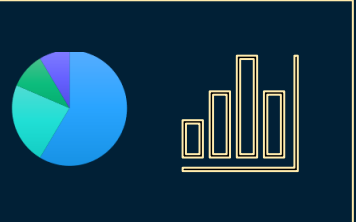

### Use hidden pages to provide details

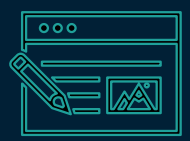

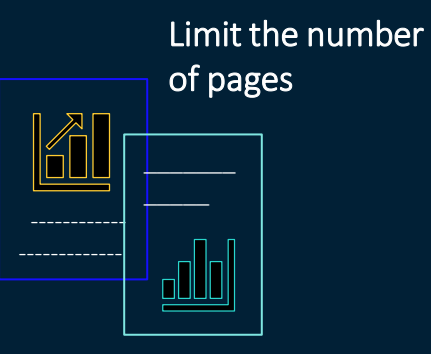

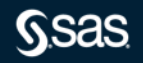

# **Filtering Data**

**Actions** 

Filter

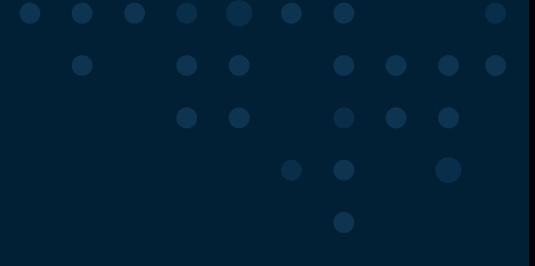

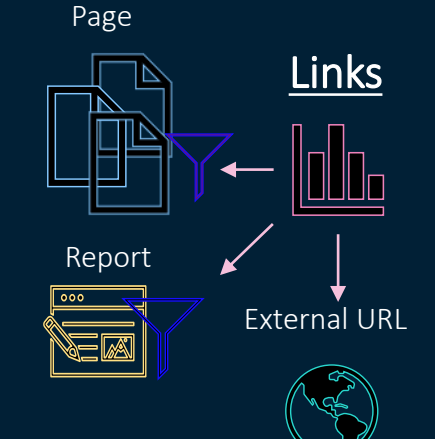

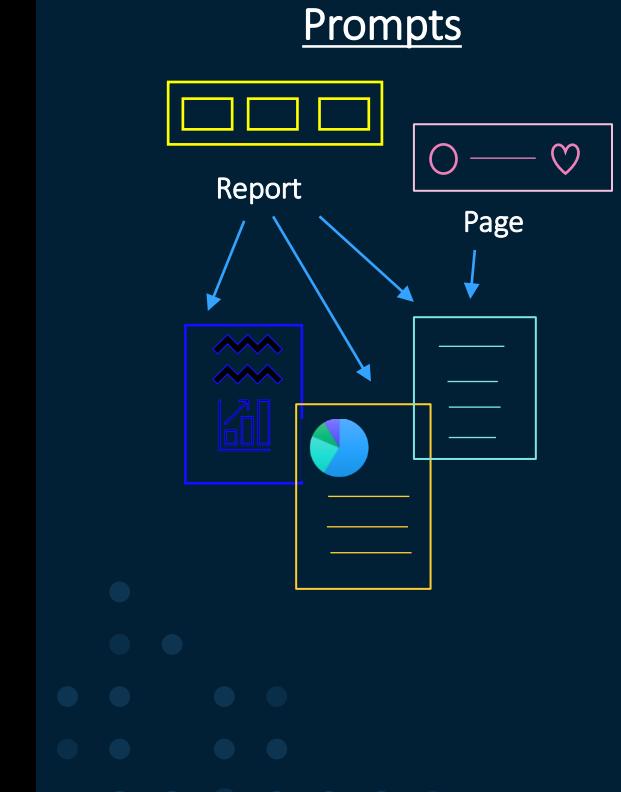

**SSAS** 

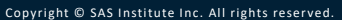

Linked selection

# **Report/Page Prompts can use different controls:**

List: A list control enables a viewer to select one or more category values from a list.

Slider: A slider control enables a viewer to move a selector horizontally or vertically to select a single value or a range of values. A slider control accepts only date time or measure data items.

Button bar: A button bar control displays buttons, which represent a narrowed scope of data, in a horizontal or vertical layout. A report viewer can select a button to filter a list of category values.

Drop-down list: A drop-down list control enables a viewer to select an item from a list of category values.

Text input: A text input control enables a viewer to enter text in a field to filter the list of category values.

# **Adding Actions to a page**

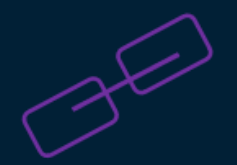

Linked selection: A linked selection action enables you to show the same data highlighted simultaneously in two or more tables, graphs, or controls on the same page. The data for the linked selection action has the same appearance in each object, which makes the data easily apparent to report viewers.

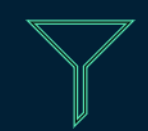

Filter: A filter action enables you to restrict the data displayed in other objects on the page. A viewer can select a subset of data in the source object and see the restricted data for any target objects.

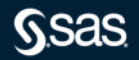

# **Links in a report**

Page Links: Linking has elements of both a filter and an action. A page that is the target of a link is filtered by the values selected in the linked report object. If the source and the target use the same data source, an automatic filter is passed through the link. If the source and the target use different data sources, you have the ability to map data sources, so a filter is passed through the link.

Report Links: If the destination report contains multiple pages, then when you define the link , you can choose the initial page of the destination report that opens first.

URL Links: You could add URL Links to an object, and you can specify additional parameters to pass a data item value to the URL

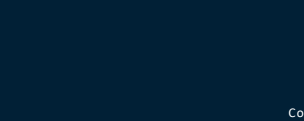

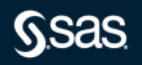

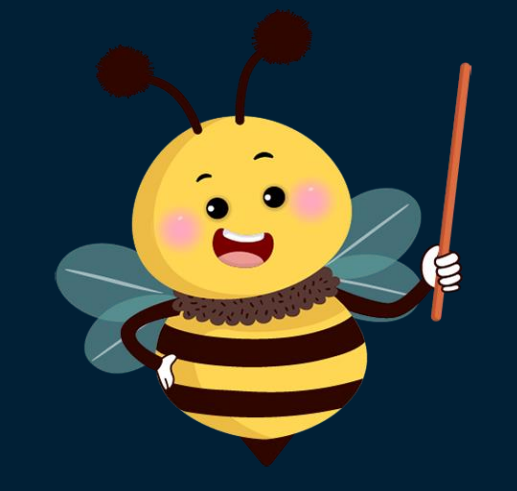

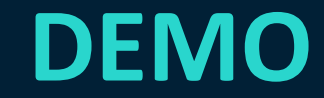

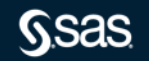

Copyright © SAS Institute Inc. All rights reserved.

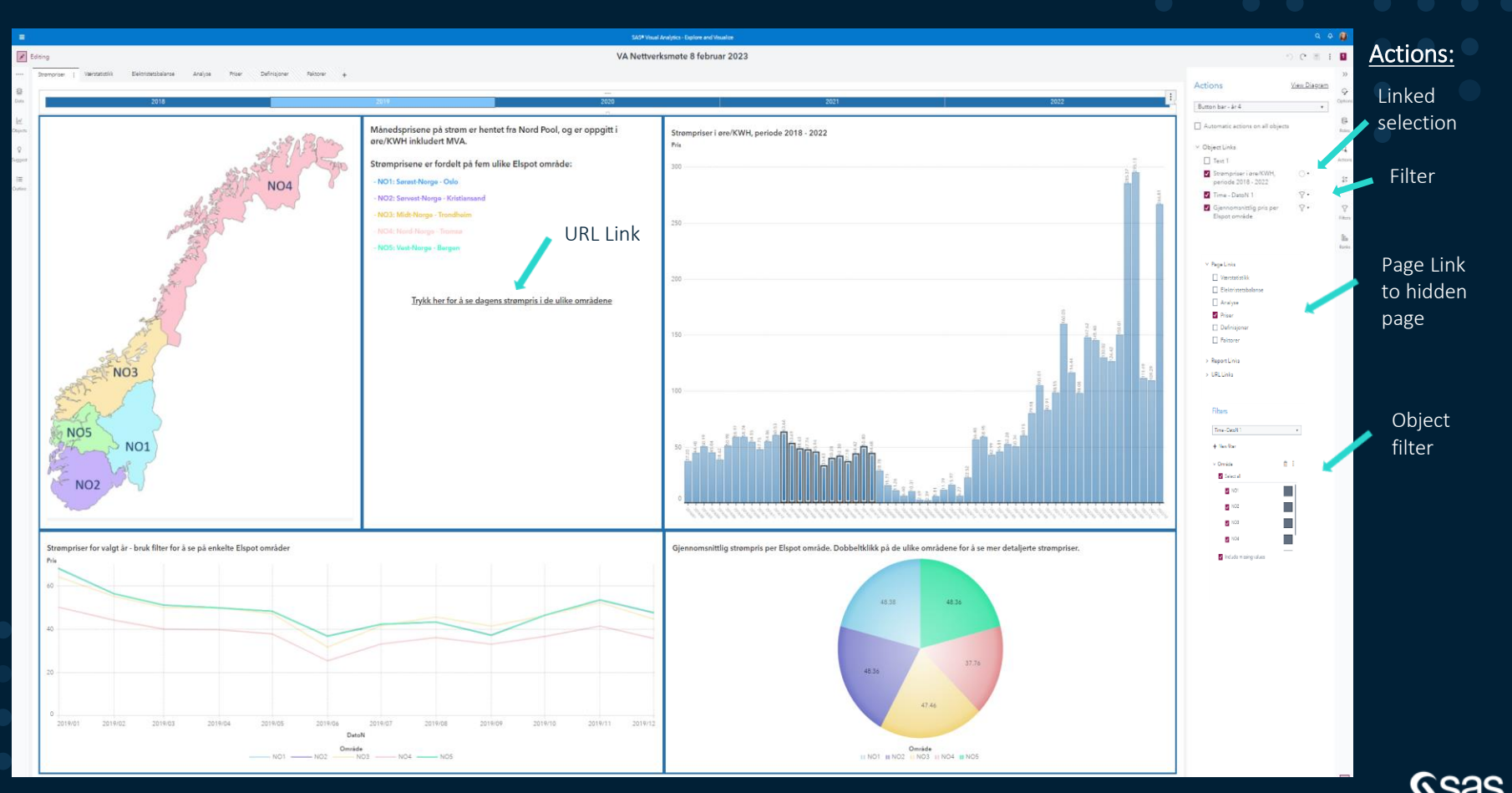

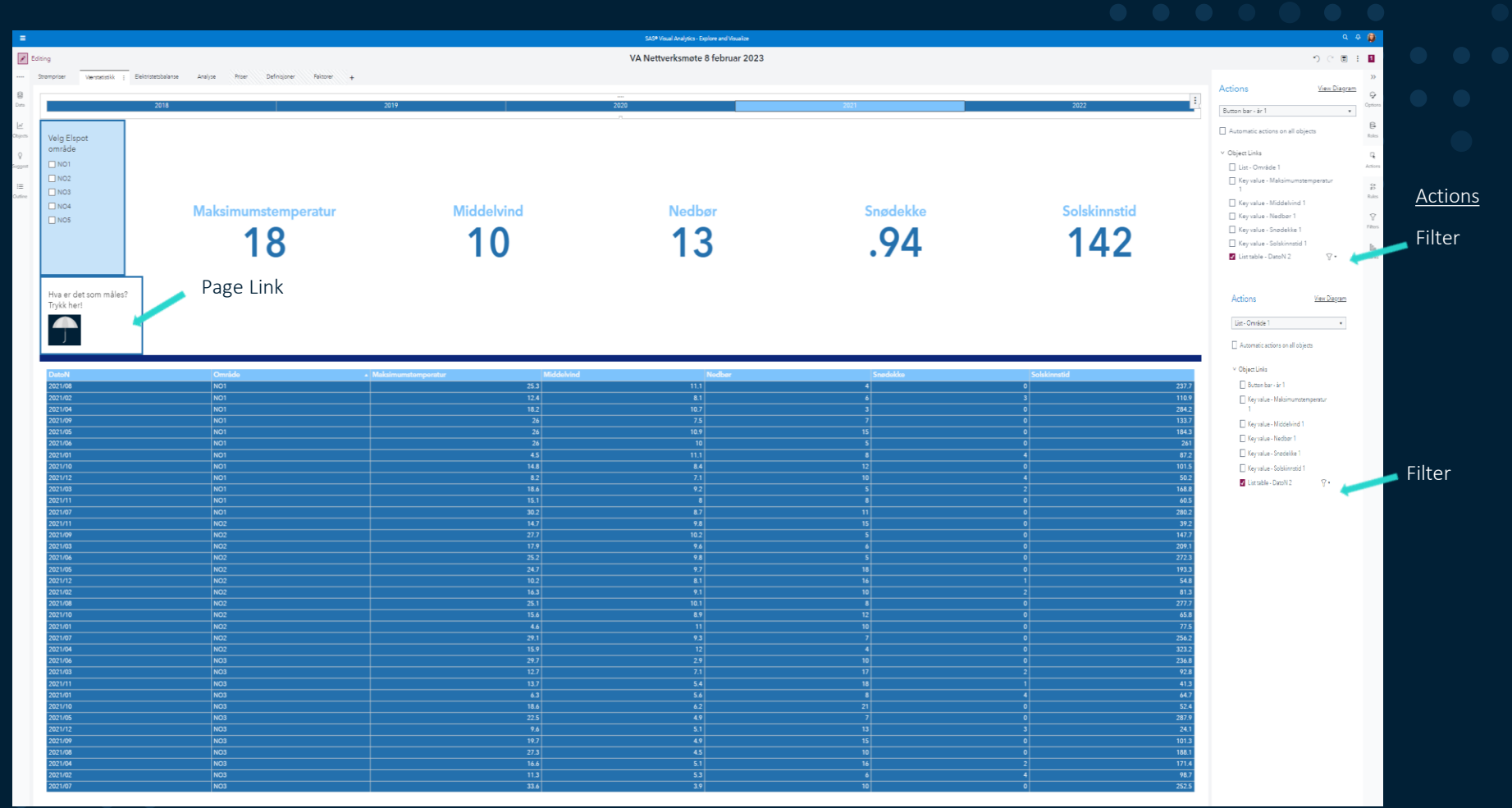

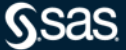

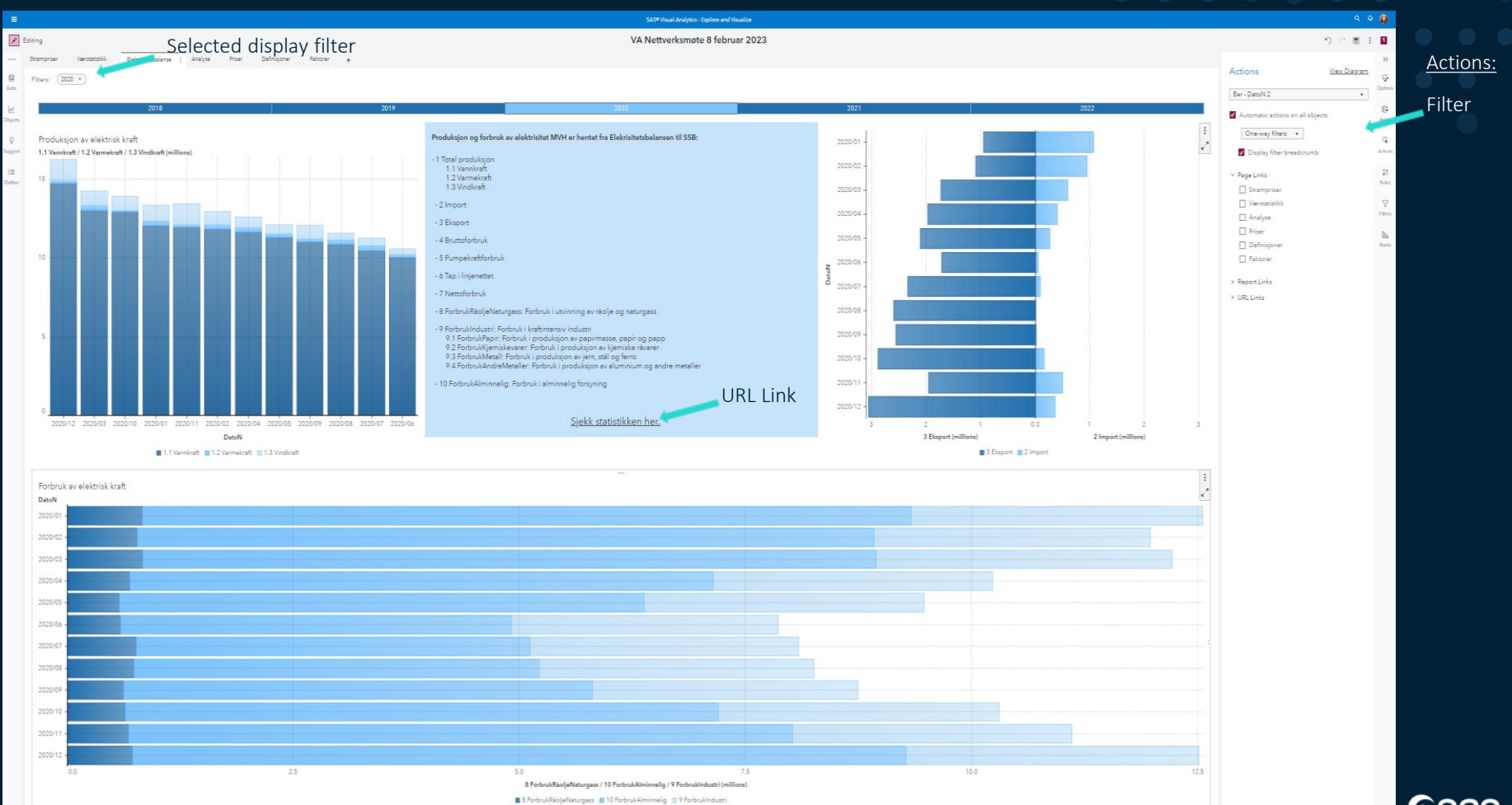

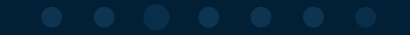

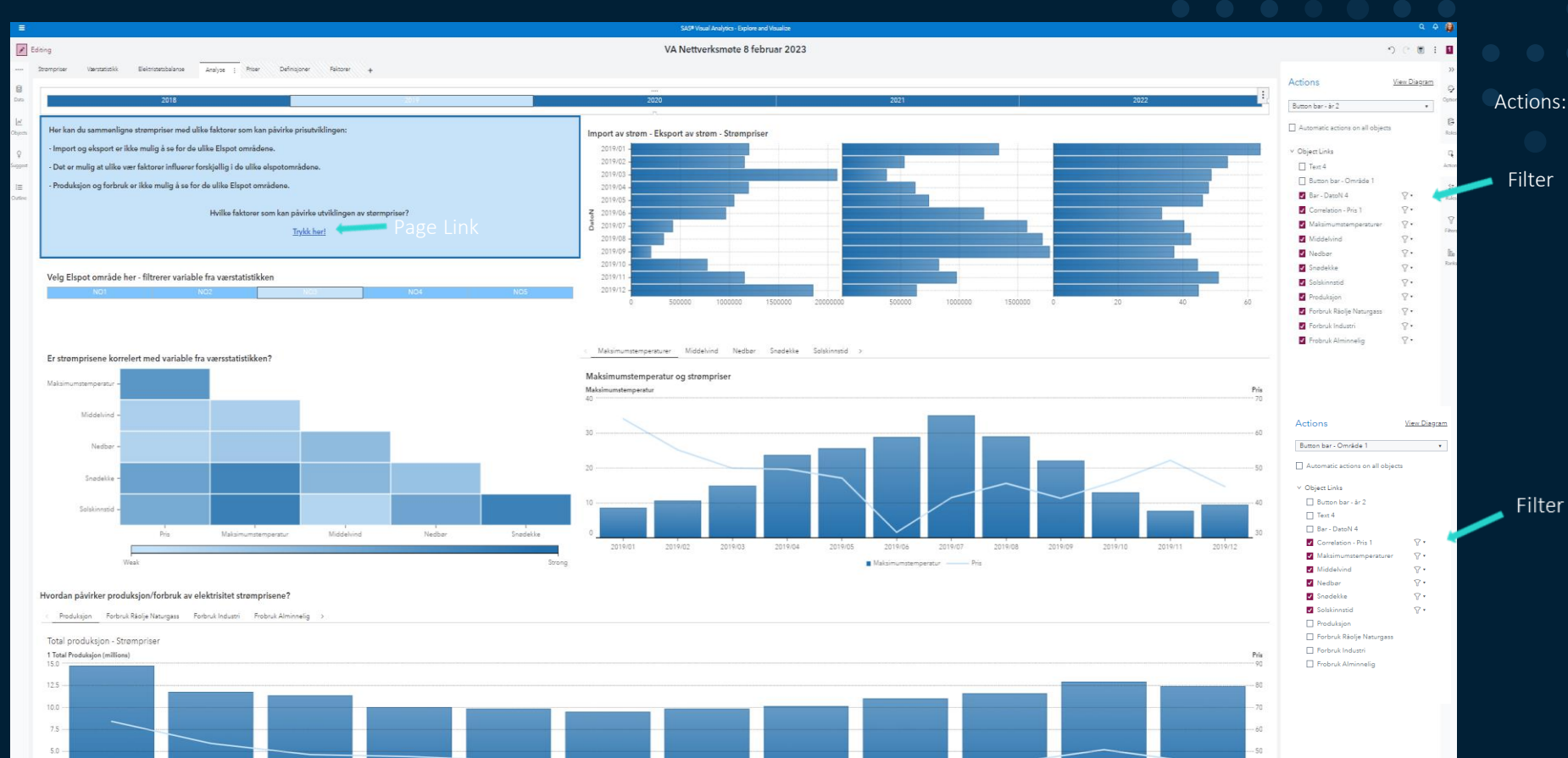

2019/01 2019/02 2019/03 2019/04 2019/05 2019/07 2019/06  $\ensuremath{\mathsf{Det}}\xspace\circ\ensuremath{\mathsf{N}}\xspace$ 1 Total Produksjon - Pris

 $2.5 _{0.0}$ 

2019/08

2019/09

2019/10

2019/11

2019/12